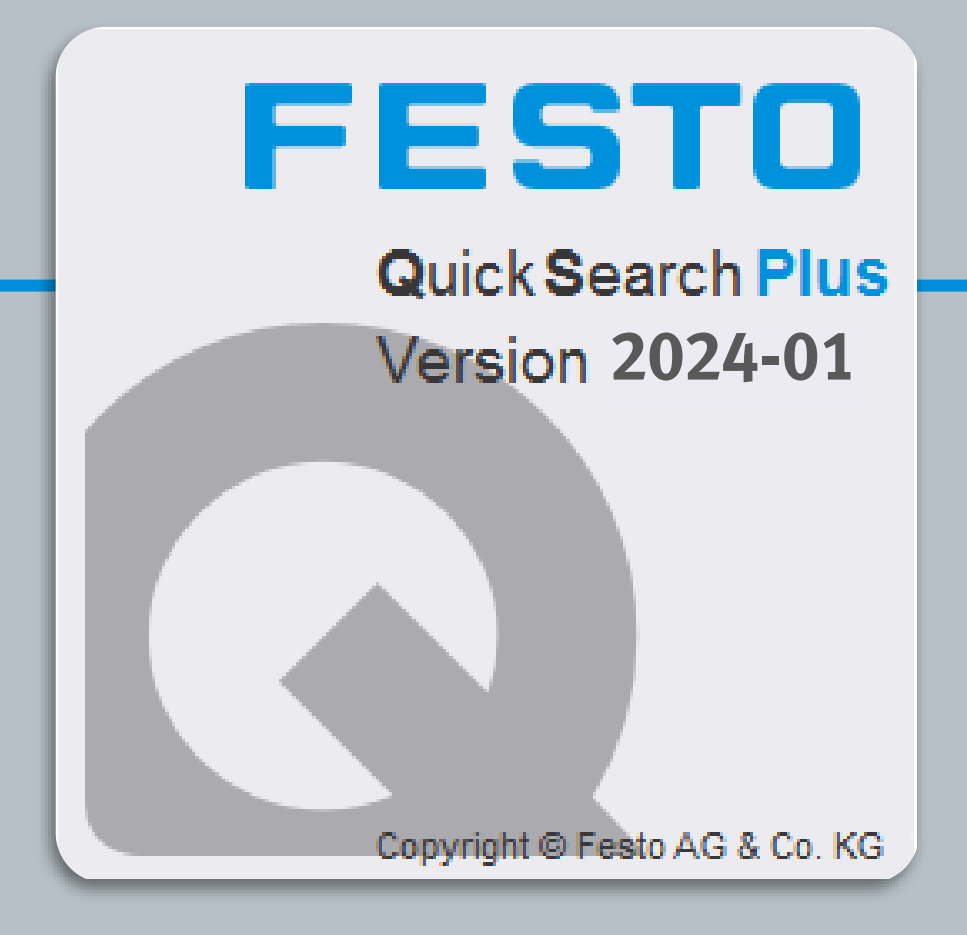

# **QuickSearchPlus**

**2024-01** 

# **Release Notes**

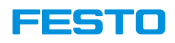

## **Replace selected item in parts list**

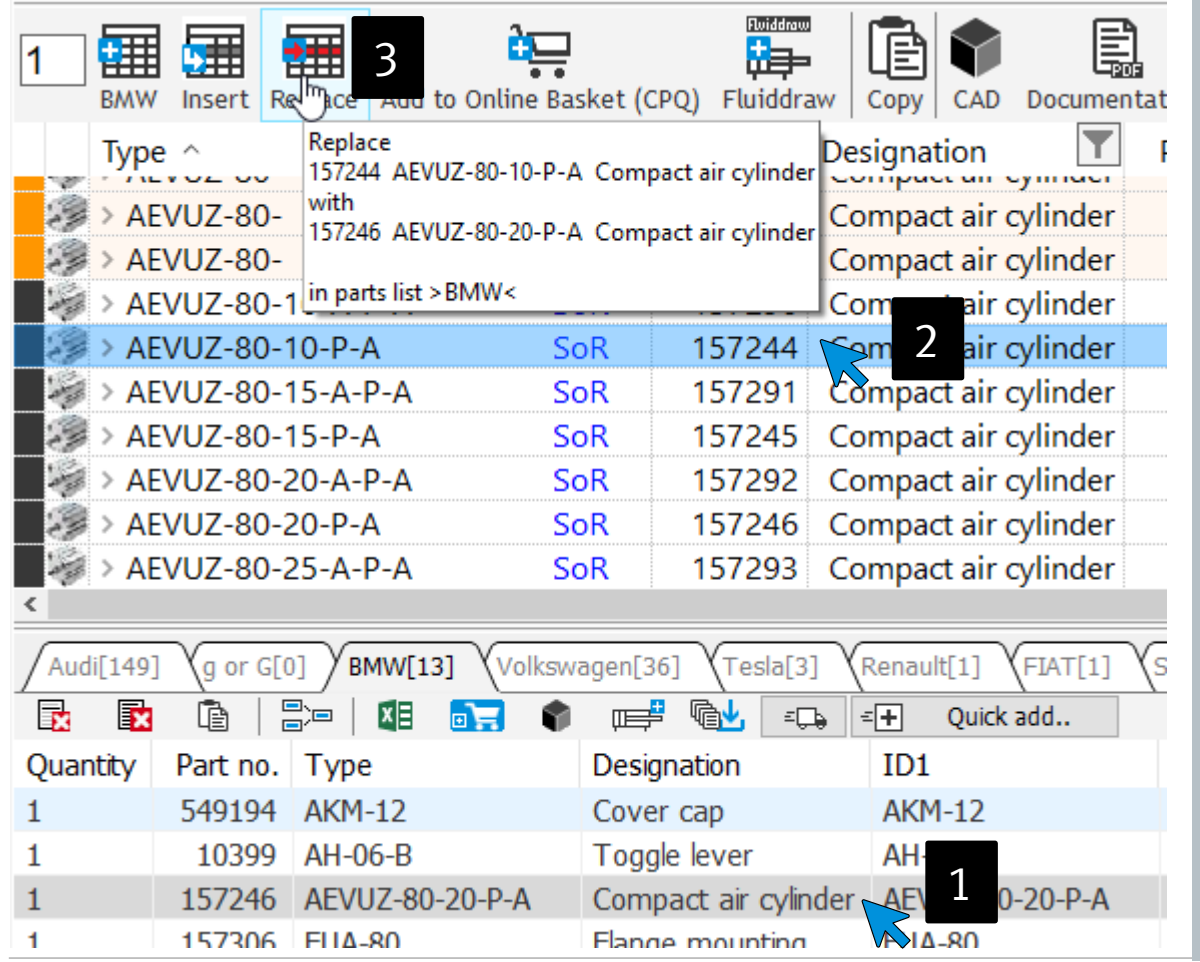

1 **Select a line** in the parts list

- 2 Choose the **new item** in the product list
- 3. Click the **Replace** button 3
- 4. The line is replaced by the **new item** 4

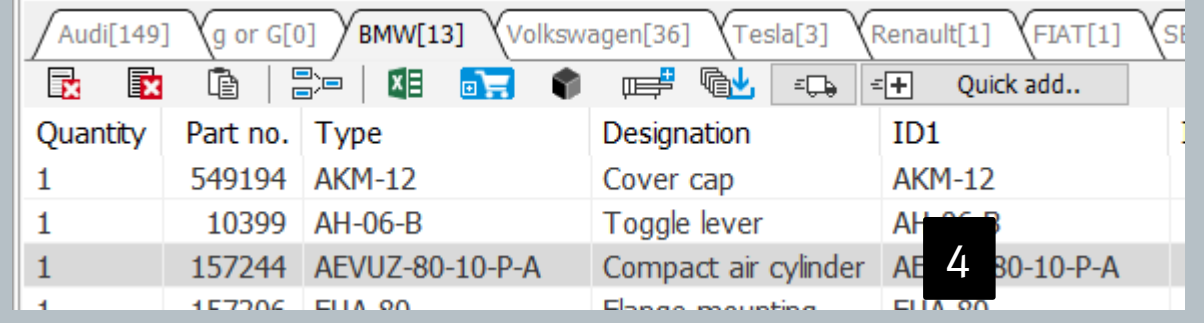

QuickSearchPlus Release Notes

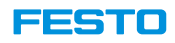

### **Insert item after selected item in parts list**

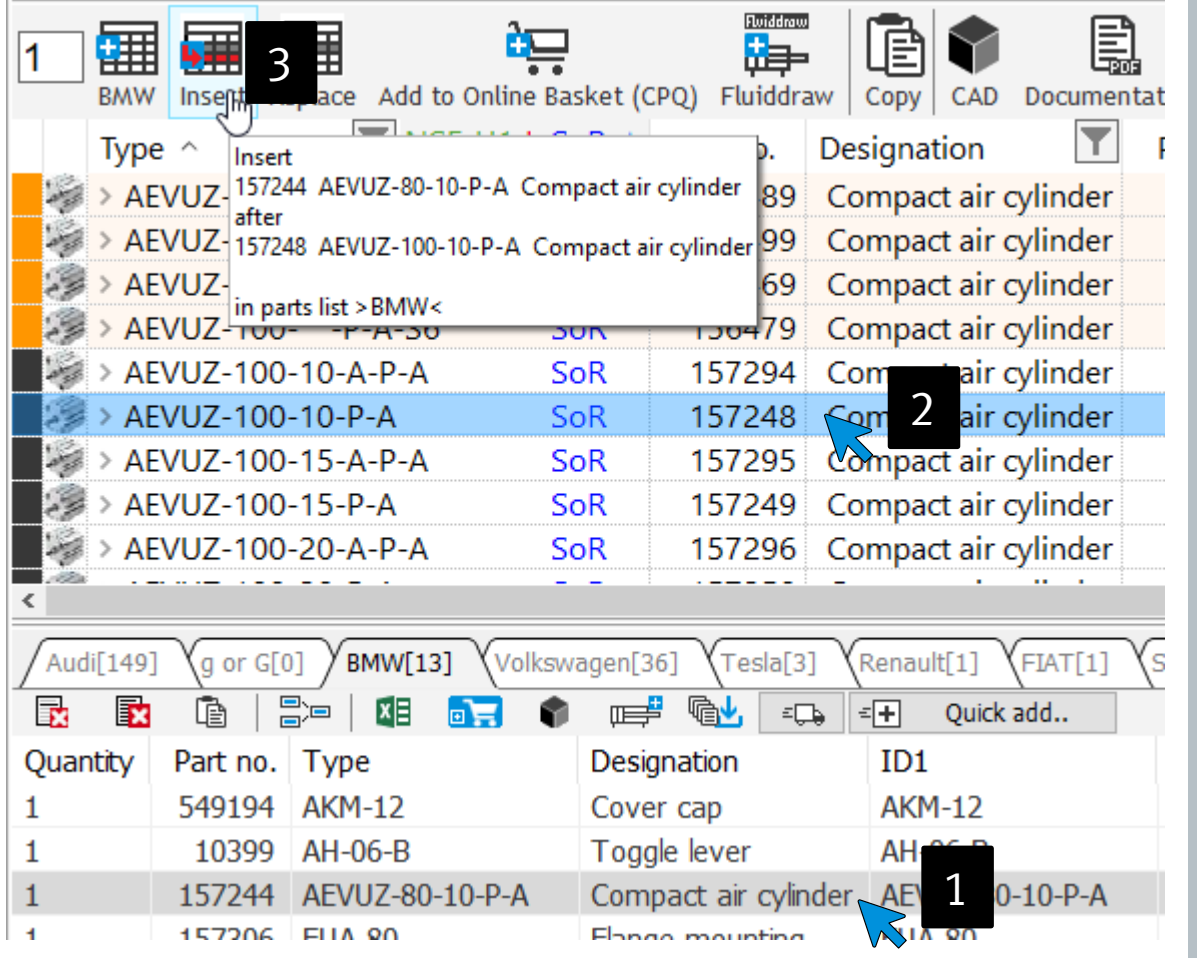

1 **Select a line** in the parts list

- 2 Choose the **new item** in the product list
- 3. Click the **Insert** button 3
- 4. The **new item** is added **after** the selected line 4

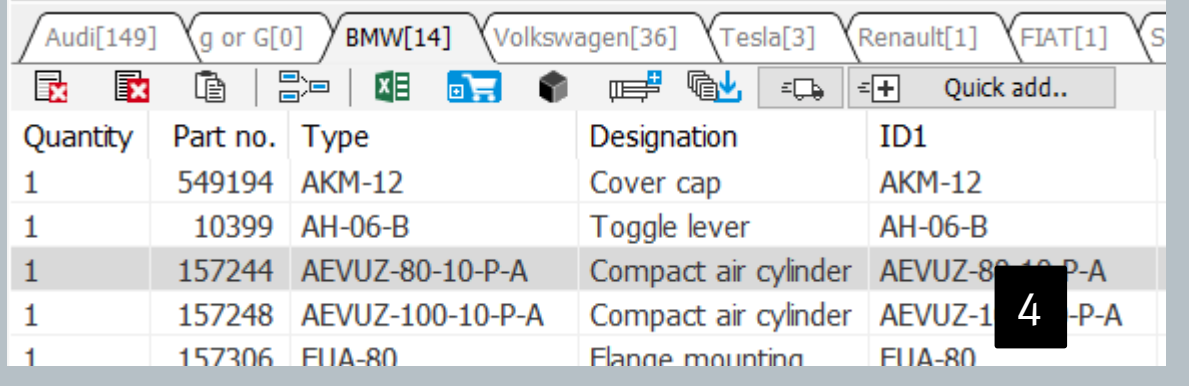

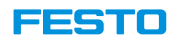

### **Insert items after selected item in parts list**

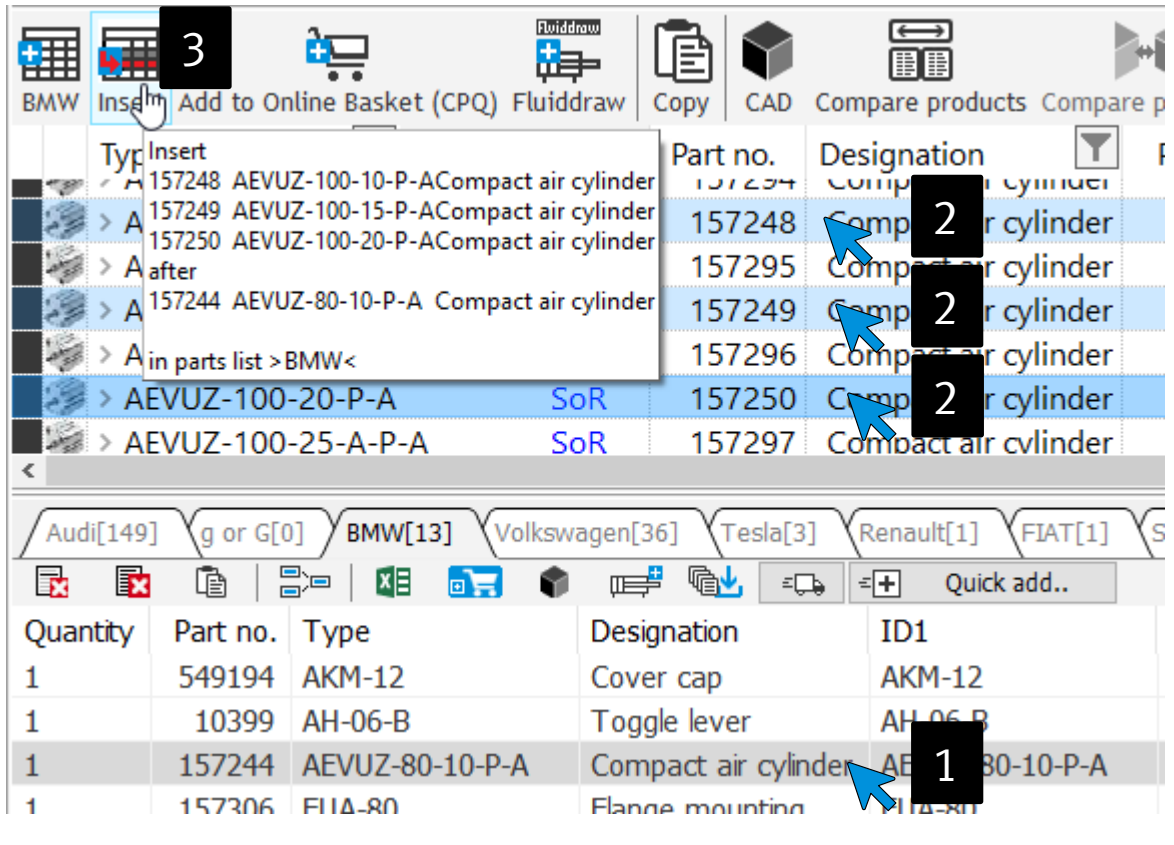

- 1 **Select a line** in the parts list
	- 2. Choose **new item** (hold down Shift or CTRL)
- 3. Click the **Insert** button 3

2

 $\overline{\mathbf{A}}$ 

4. The **new items** added **after** the selected line

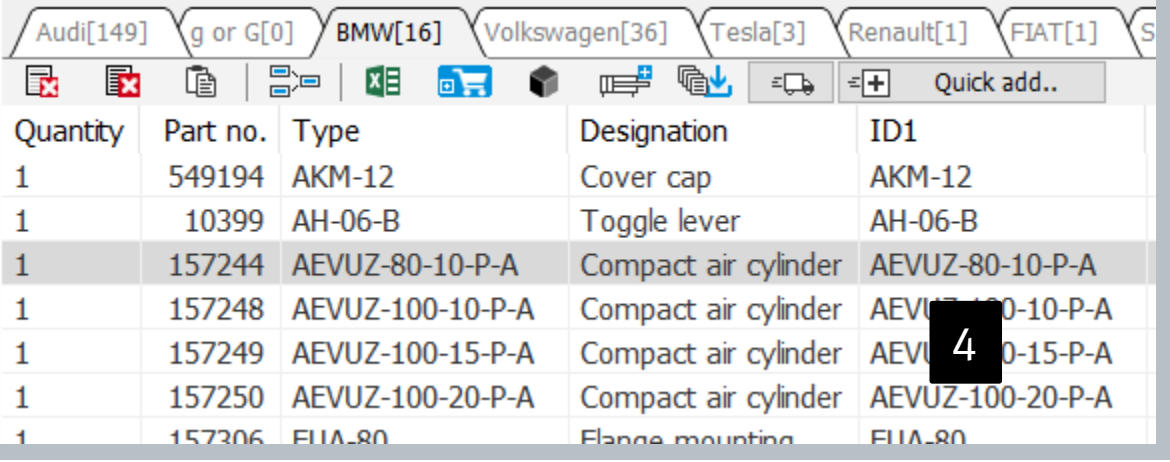

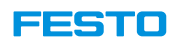

## **Online product data** and **QuickSearch product data** are **identical** now

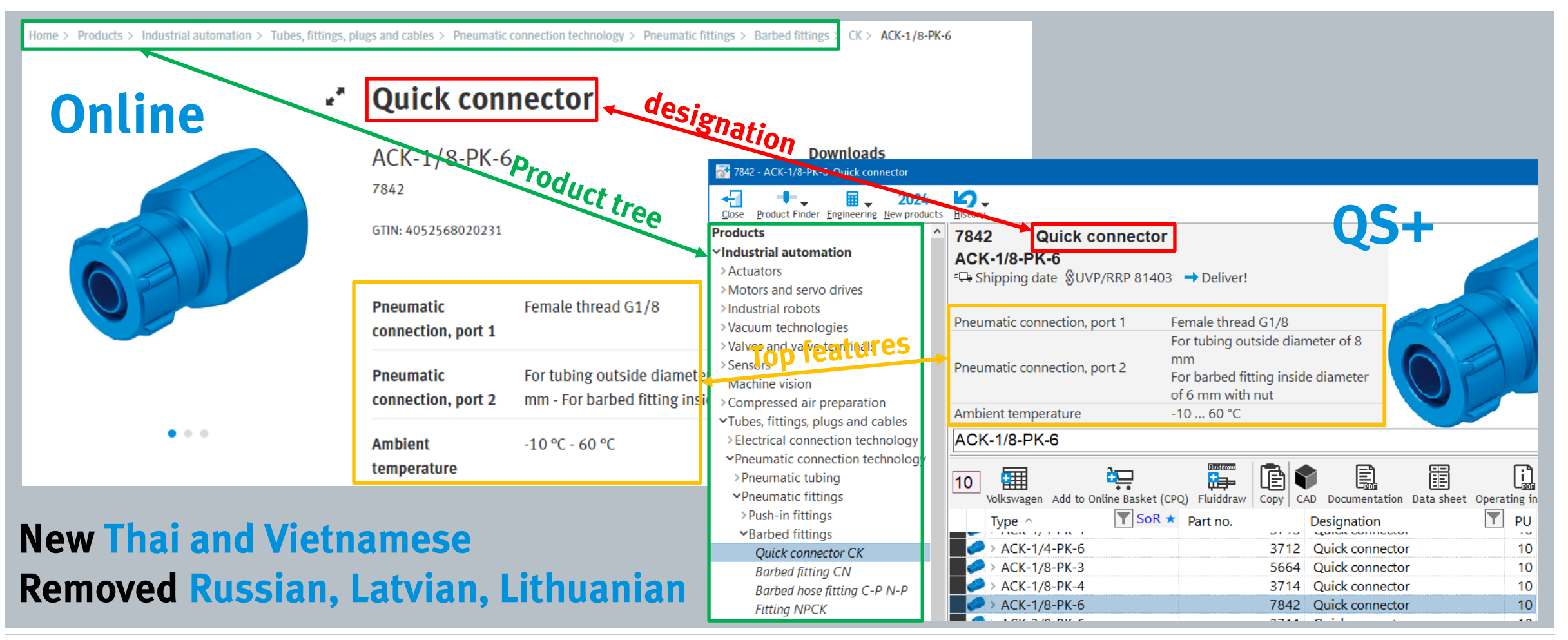

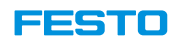

# **All accessories** and **recommended accessories** like online catalog

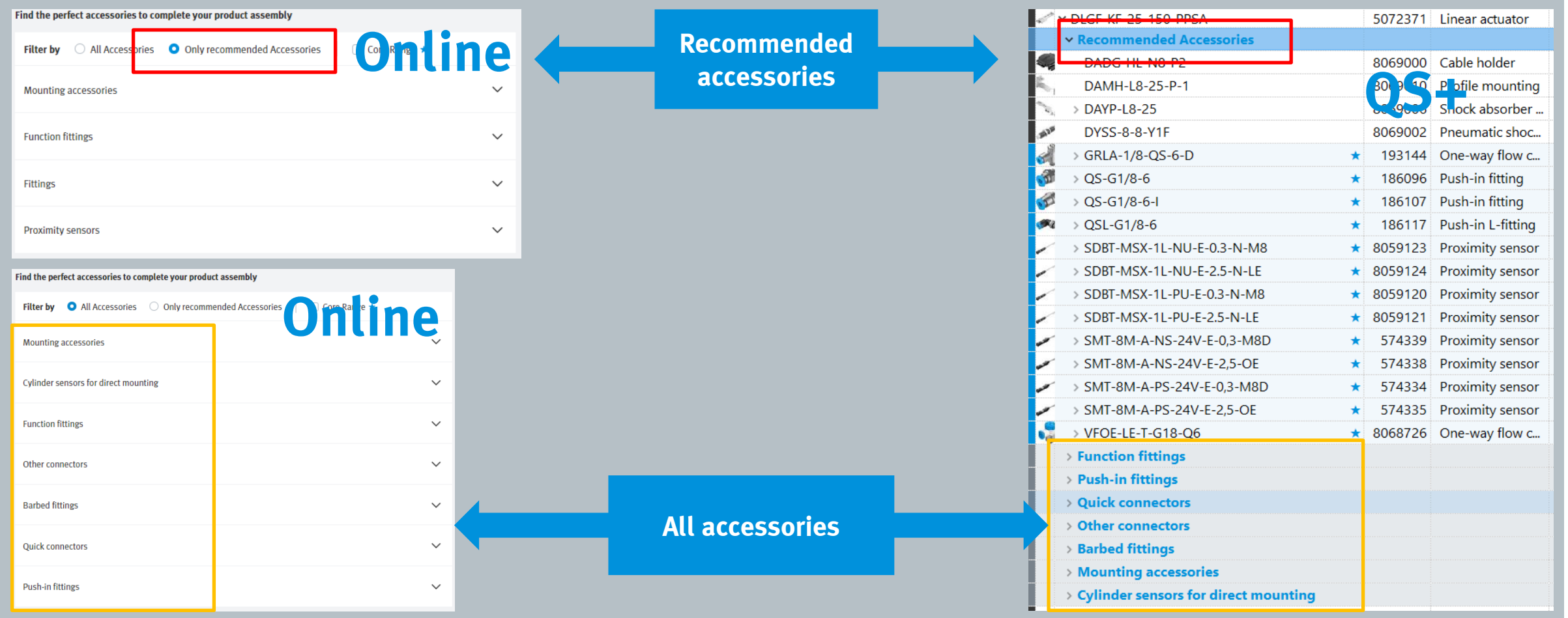

QuickSearchPlus Release Notes

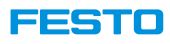

# Takeover of **AdditionalInformation**.txt and **Filter**.txt information to **Fluiddraw**

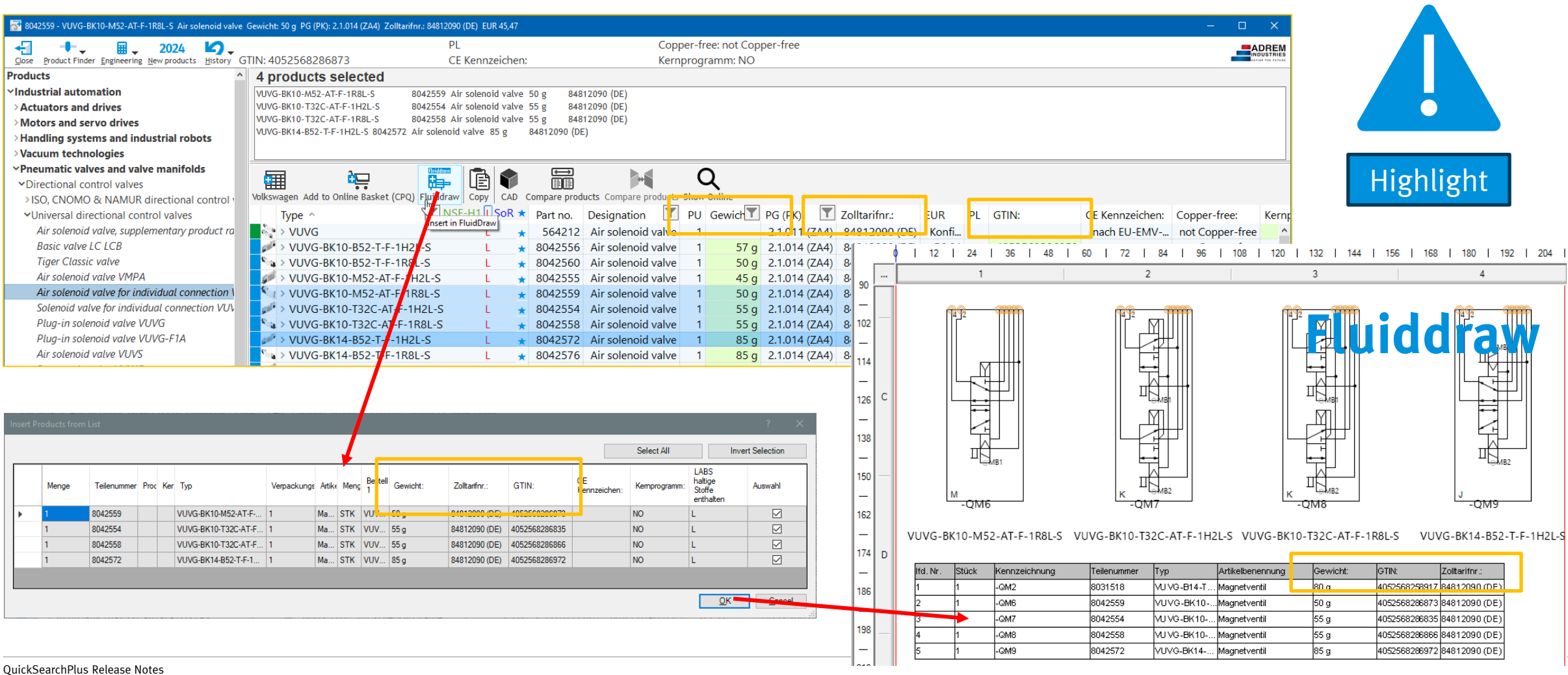

#### 551456 - PEN-4X0,75-BL plastic tubing  $\frac{1}{\sqrt{1-\frac{1}{2}}}$ € 2024 Download lecal Pictures NOW Product Finder Engineering New products Hist Close Deaducts 2022 11 -∧ ⊞ **FEAREA FESTO**

# Small product thumbnail as **photo** (no black and white line drawing like before)

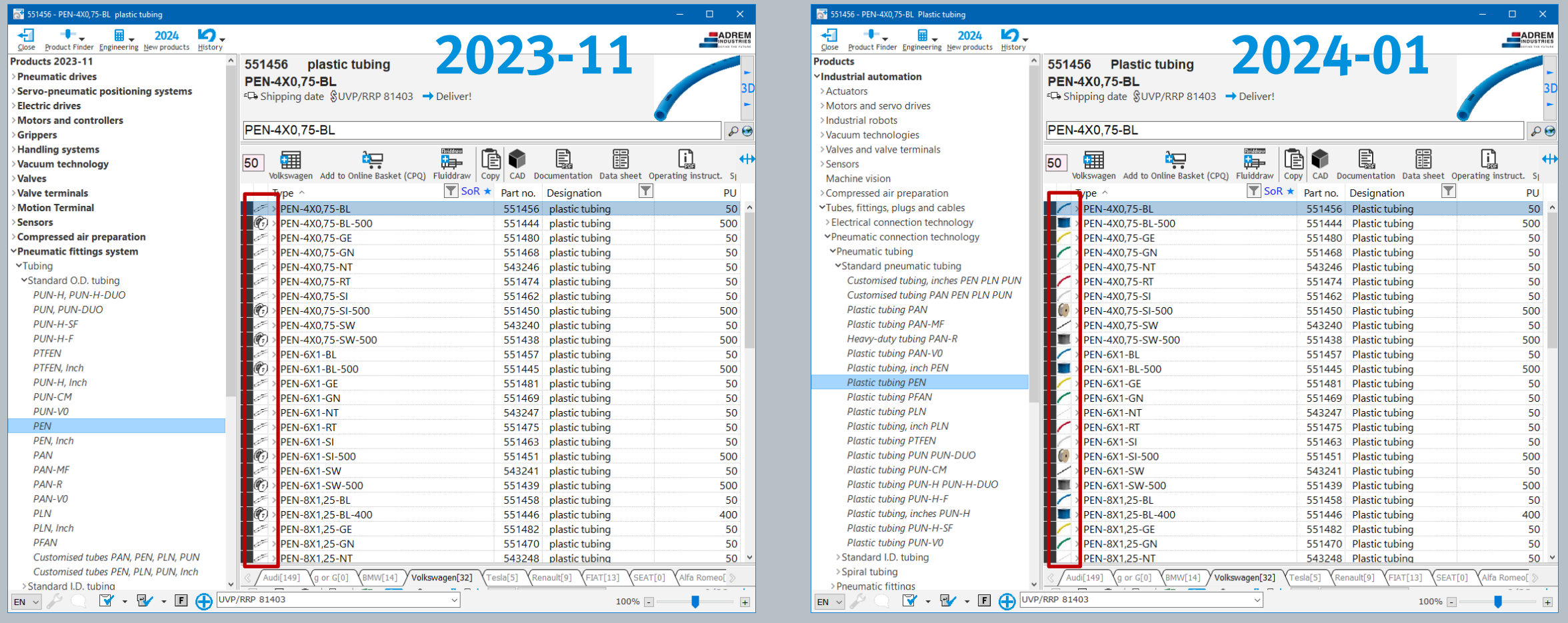

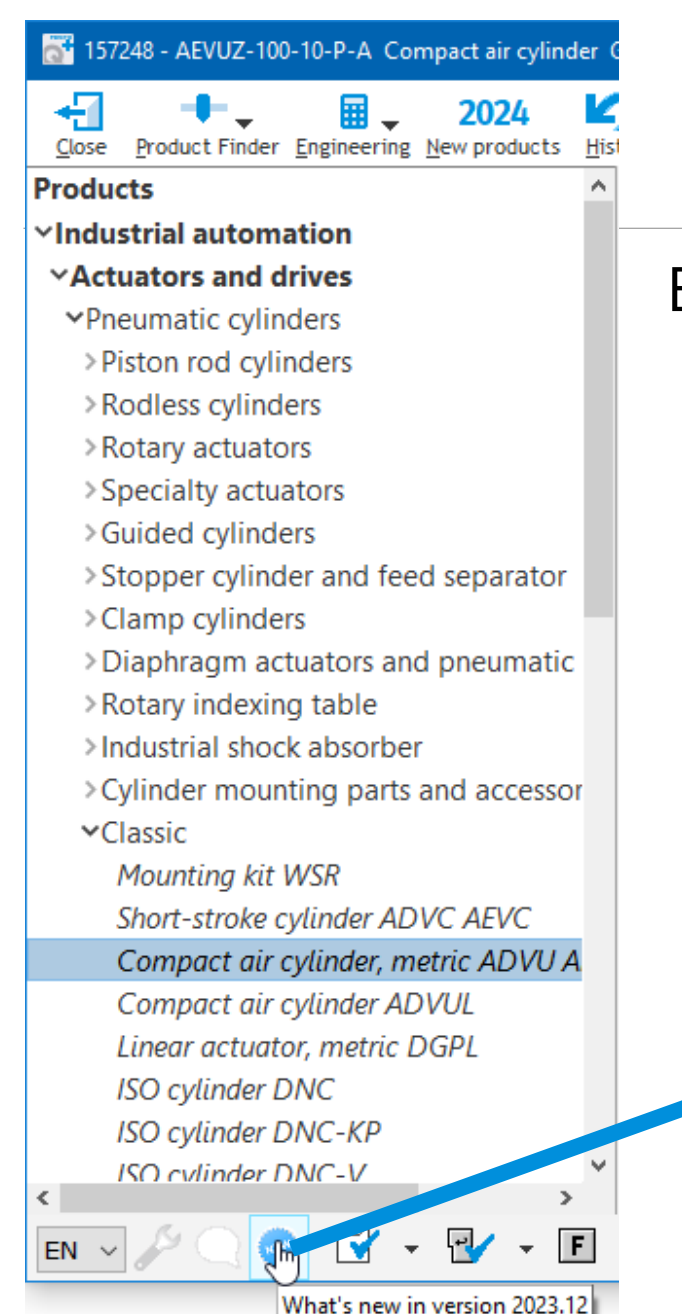

QuickSearchPlus Release Notes

# Button **What is new in version xxx**

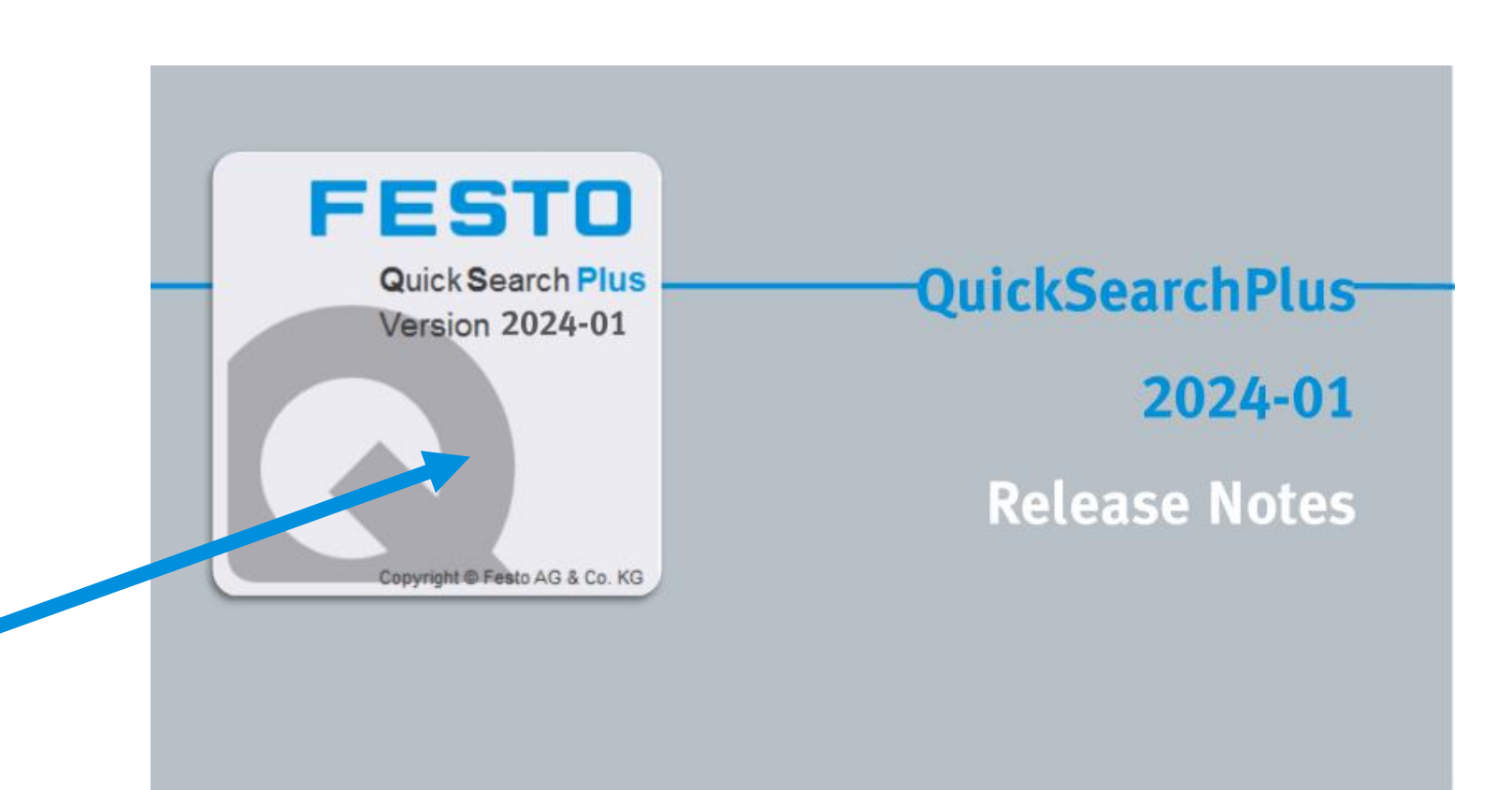

FESTO

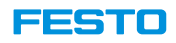

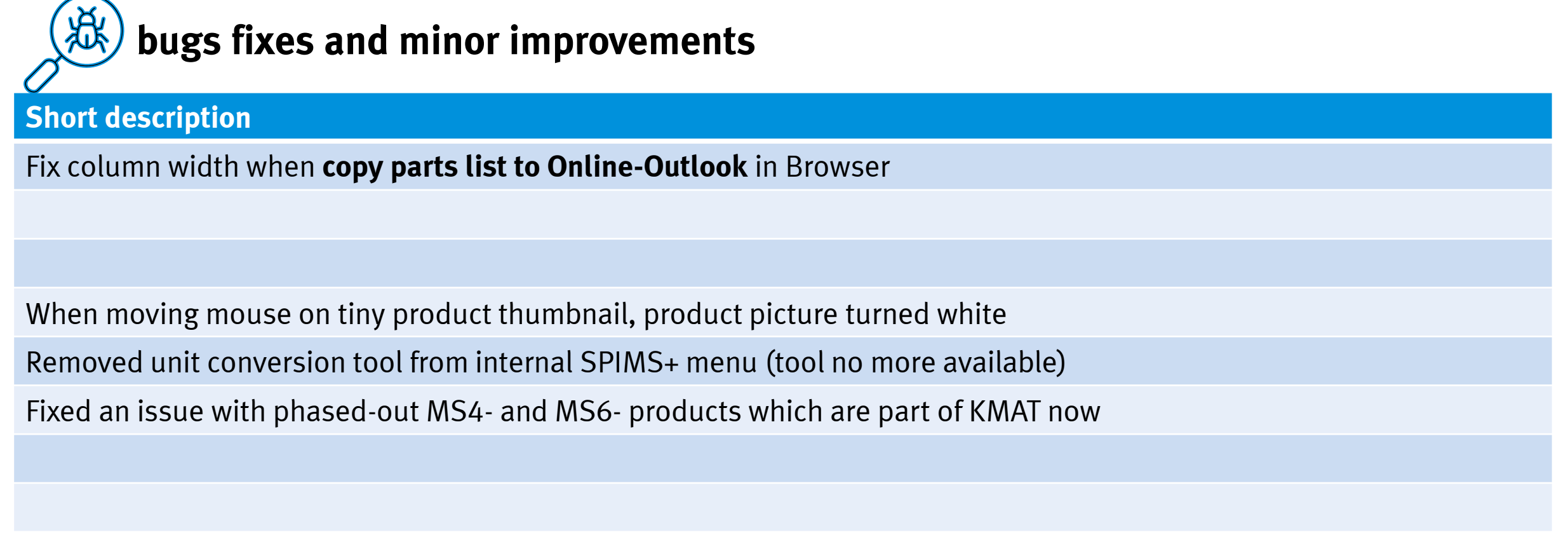